# Building a Lightweight High Availability Cluster Using RepMgr

Stephan Müller

June 29, 2018

K ロ ▶ K 個 ▶ K 할 ▶ K 할 ▶ 이 할 → 9 Q Q →

#### Schedule

#### **Introduction**

- **Postgres high availability options**
- **Net Write ahead log and streaming replication**

- Built-in tools  $\sim$
- Cluster management with RepMgr
	- Configuration and usage
	- Automatic failover with RepMgrD
- Backup and Recovery with BarMan
	- Configuration and usage
- Wrap-up & Discussion
- **Please ask questions**

#### Personal Background

 $\blacksquare$  IT Operations, since 2.5 years

- OLMeRO
	- Swiss market leader for internet solution for construction sector

- Tender and construction site management
- renovero.ch
	- Craftmens' offerings for private customers
- **Belongs to tamedia portfolio** 
	- **Publishing company**
	- Digital market places
- Mathematics and Computer Science in Berlin
	- Cryptography, Category Theory
- Thank you PGDay.ch'17

# Postgres High Availability Options on Different Layers

- Hardware
	- SAN
	- Transparent to OS and postgres
	- Fails spectacularly
- **Operating system** 
	- Distributed Replicated Block Device (DRDB)
	- SAN in Software
- Database physical
	- WAL based: Log shipping  $(2 \text{ v}8.3)$
	- WAL based: Streaming replication ( $≥$   $v$ 9.0)
- **Database logical** 
	- **PGDay.ch'18: Harald Armin Massa**  $\rightarrow$  11:00

- [FOSDEM'18: Magnus Hagander](https://fosdem.org/2018/schedule/event/postgresql_replication_in_2018/)
- App-in-db
	- Slony-I (trigger based)
- Application

### Introduction: Postgres Write Ahead Log

- Before committing any transaction (i.e. set state COMMITTED in clog), the transaction is written to WAL and flushed to disk
- $\blacksquare$  One big virtual file (16 EB)
- Divided into logical files (4 GB)
- Divided into segments (16 MB)
	- This is what you see on your disk
	- pg xlog/ 0000000A 0000083E 000000B1
		- timeline  ${block}$ segment
- Divided into pages (8 KB)
- Contains xlog records with transaction data
- Log Sequence Number (LSN) is a byte address in WAL
- SELECT pg\_current\_xlog\_location(); 83E/B18FE7C0
	- **Address 8FE7C0 in segment 0000000A0000083E000000B1**

#### Introduction: Postgres Write Ahead Log

- BEGIN; INSERT INTO foo VALUES('bar'); COMMIT;
- Each page has a pg\_lsn attribute:
	- Contains the LSN of the last xlog record which modified that page

 $2Q$ 

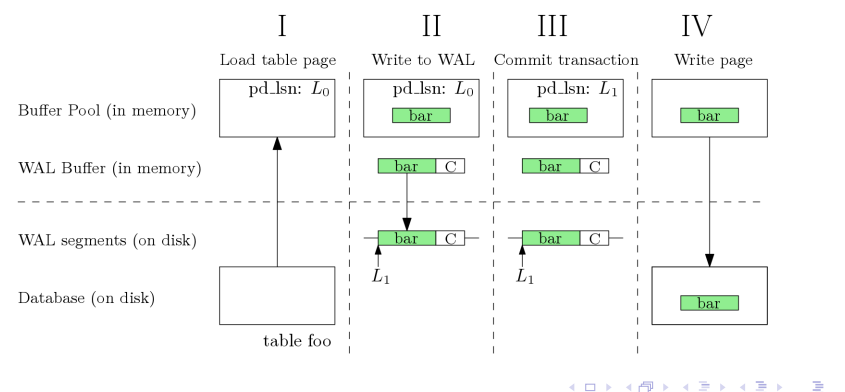

# Recovery After a Crash Using the Write Ahead Log

- Your server just crashed
- After a restart:
- Uncommitted data?
	- $\blacksquare$  It's lost.
- Committed but not yet written to db?
	- Start replaying missing records from WAL
		- Where to start?
		- Form last checkpoint. Location saved in  $pg$ -control file
		- pg\_controldata /your/data/dir
- Corrupted page writes?
	- $full$  page writes  $=$  on
	- Insert complete backup of pages into WAL
	- That makes your WAL so big:  $\sim$ 8K for each modified page
- $\blacksquare$  In short: Write Ahead Log is the D in ACID

## Write Ahead Log and Streaming Replication

- Idea: Copy WAL to other postgres servers
- Remote server indefinitely replays from WAL
	- Log Shipping: "Just copy WAL segments"
	- Streaming Replication: Copy individual xlog records
- Different levels of replication: synchronous commit

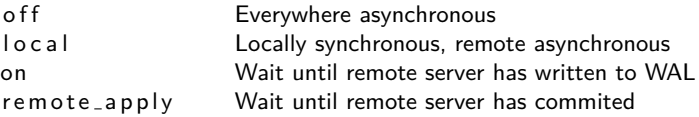

**KORKAR KERKER SAGA** 

- synchronous\_standby\_names
- Tradeoff: Saftey vs Performance
- **Tunable on transaction level**

### <span id="page-8-0"></span>Postgres Streaming Replication Benefits

- Built-in
- $\blacksquare$  Easy to set up
- Hard to break
- Easy monitoring: All or nothing
	- SELECT  $*$  FROM pg\_stat\_replication;

```
p id \vert 20841
usename | repmgr
appliedation_name | db02 remote server
backend xmin \vert 294106915
state | streaming OK
sent_location | 83E/F92947F0
write_location | 83E/F92947F0 in memory
flush\_location | 83E/F92947F0 on disk
replay\_location | 83E/F92947B8 applied to db
sync_state | async
[ . . . ]
```
## <span id="page-9-0"></span>Streaming Replication: Easy Setup

#### Prepare primary:

postgres . conf

 $listen\_addresses = '192.168.0.10'$  $max_w$  al\_senders  $\geq$  #nodes + 2  $wall-level = replica$  $wall_log_hints = on$  for pg\_rewind

Special user:

CREATE ROLE repuser WITH REPLICATION

Dont forget hba.conf and your firewall

 $\blacksquare$  Prepare standby:

pg basebackup −h primary −P −U repuser −X −R

postgres.conf:

 $hot\_standing = on$ 

**Adjust recovery .conf** 

Done. Ok, it is more complicated but n[ot](#page-8-0) [m](#page-10-0)[u](#page-8-0)[ch](#page-9-0)

## <span id="page-10-0"></span>Cluster Management Solutions

At the end of the day: **You want an easy failover solution.**

- **Patroni** 
	- **Focuses on automatic failover**
	- Based on etcd / zookeeper
- RepMgr
	- **Wraps built-in commands**
	- **Focuses on manual failover**
	- Automatic failover with repmgrd
	- Very slim
- **PAF** (postgres automatic failover)
	- **Focuses on automatic failover**
	- $\blacksquare$  Based on corosync / pacemaker
	- **Using virtual IPs**

# Overview: RepMgr (Replication Manager)

- <https://repmgr.org/> [\(Source on github\)](https://github.com/2ndQuadrant/repmgr)
- Developed by 2ndQuadrant, written in C
- Packaged for most distributions
	- Use 2ndQuadrant repository
	- Depending on your postgres version:

dnf in stall repmgr96 (or repmgr10, etc)

- Few dependencies to build from source
- Well documented
- **Only manual failover (i.e. switchover)**
- **Tuneable to automatic failover**
- **Plays well with BarMan (Backup and Recovery Manager)**

**KORKAR KERKER SAGA** 

# Setting up RepMgr on Primary

- Start with your primary postgres node
- Create repmgr user (superuser or replication privilege)

```
c reateuser – s repmgr
```
- Create db for metadata
	- c reated b repmg r −O repmg r
- Adjust hba.conf
	- **Allow repmgr user to connect to its db, local and remotely**
- **Prepare repmgr.conf**

```
node_id = 1node name = db01 dont use role names
conninfo = 'host=db01. olmero. ch
            u s e r = r e p m grdbname=repmgr'
```
### RepMgr Usage: Start a Cluster

General pattern: repmgr [options]  $\langle$ object $\rangle$   $\langle$ verb $\rangle$ object ∈ {primary*,* standby*,* node*,* cluster *,* witness} verb ∈ { register *,* clone*,* follow*,* switchover*,* check*,* show*, . . .*} Register primary node

repmgr primary register

- Installs some extensions
- Adds entry to repmgr database

```
SELECT * FROM repmgr.nodes:
    n o de id
a
    upstream_node_id
    \overline{a} c tive \overline{a} \overline{b}node name | db01
    type | primary
    location default
    priority | 30<br>conninfo | bo
                      host=db01.olmero.ch dbname=repmgr user=repmgr
    repluser | repmgr
    s lot_name
    config_file | /etc/repmgr.conf
```
#### RepMgr Usage: Adding Nodes to Your Cluster

■ Start with empty data directory

■ Copy and modify repmgr.conf from primary:

```
node_id = 2node_name = db02conninfo = 'host=db02. olmero. ch
              u s e r = r e p m grdbname=repmgr'
```
■ Clone primary server

repmgr -h db01.olmero.ch standby clone

```
\blacksquare Executes a basebackup
```
pg basebackup −h node1 −U repmgr −X stream

**KORKARYKERKER OQO** 

Prepares recovery.conf

```
recovery.conf:
  standby-mode = 'on'recovery\_target\_time line = 'lastest'primary_{\text{-}}conninfo = 'host = db01.olmero.chuse <b>r</b> = repmgr
                             application name = db02'
  r restore_command = \frac{1}{r} usr \frac{1}{r} bin \frac{1}{r} barman-wal-restore
                            barman olmero %f %p'
```
- Start postgres server Done.
- Streaming replication is running

# RepMgr Usage: Change Primary

View your cluster: (run on any node)

```
repmgr cluster show
```
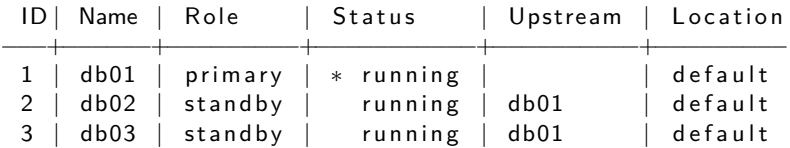

**KORKARYKERKER POLO** 

Switch over to other primary: (run on new primary) repmgr standby switchover

- You want to start with a healthy cluster
- Shutdown primary (service\_stop\_command)
- Promote local (service\_promote\_command)
- pg\_rewind old primary
- Restart and rejoin old primary

# Manual Failover with RepMgr

#### $\blacksquare$  Promote a standby:

- Make sure your old primary is dead **and will stay dead**
- Choose a standby and run

repmgr standby promote

- Calls service\_promote\_command from repmgr.conf
- Change the upstream node for your other standbys

repmgr standby follow

- $\blacksquare$  Tell your applications about the new master
	- Use a connection pooler to separate your application and database

- For example:  $pg\_b$ ouncer
- Your old primary is trashed
	- Delete and clone from new primary

#### Automatic Failover with RepMgr: Overview

- A repmgrd runs on each postgres node
- repmgrd uses metadata table from repmgr db
	- It knows your postgres cluster
	- But it is not aware of other repmgrds
	- The repmgrds are not a cluster themselves (unlike etcd)
- **E** repmgrd PQpings the clusters primary and its "local" node
- On failure: repmgrd on a standby promote its local node

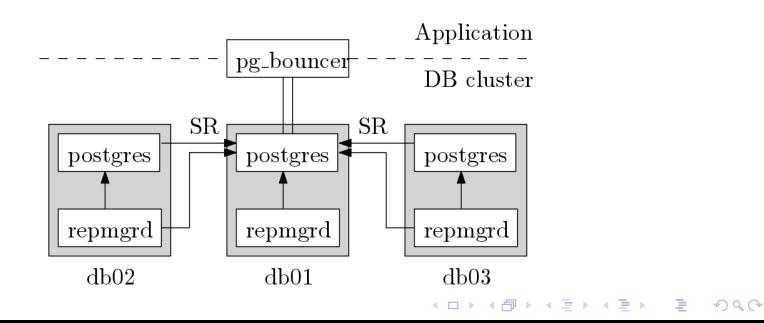

## Automatic Failover with RepMgr: Configuration

■ Shared configuration: /etc/repmgr.conf

```
f a i lower = automatic
priority = 100recon \nnet_-attempts = 10
reconnet interval = 20promote_command = repmgr standby promote #No
```
- **Lastest LSN** overrules priority
- **No fencing!** Only rudimentary checks are done
- Use a wrapper to do all the logic:

promote\_command  $=$  /your/fancy/failover/script.py

- STONITH in software
- Eventually call repmgr standby promote
- $\blacksquare$  In doubt, leave it out

### BarMan: Backup and Recovery Manager

- <https://www.pgbarman.org/>
- Developed by 2ndQuadrant, written in Python 2
- Packaged for most distributions
	- dnf install barman
	- dnf install barman–cli (on your postges nodes)

- **Physical backups** 
	- **Fast recovery**
	- **Point In Time Recovery (PITR)**
	- No logical backups
- Onsite and offsite backups possible
- **Restore functionality**

## <span id="page-21-0"></span>BarMan: Overview

#### Think: "**A postgres node without postgres**"

- Copies your data directory
	- pg\_basebackup
	- **r**sync
- Uses streaming replication for continuous WAL archiving
	- pg\_receivexlog
- On barmans disk:

```
/d ata1/barman / olmero / base:
20180626 T013002 / your data dir
20180627 T013002 /
```

```
/d ata 1/barman / olmero / wals:
\lceil . . . \rceil0000002 E0000084B / all wal segments
0000002 E0000084C /
0000002 E0000084D /
0000002E. history
```
# BarMan: Configuration

```
Everything in barman.conf
  [olmero]
             conninfo = host = db01.olmero.ch user = barmandbname=postgres
  st r e a m i n g _{\rm c} c o n n i n f o = host=db01.olmero.ch user=barman
       backup_method = rsync
         ssh_{\text{1}}command = ssh postgres@db01.olmero.ch -c arcfour
        reuse_backup = linkparallel iobs = 4
  streaming\_archiver = on; stream wals
            slot_name = barnan01 ; use a replication slot
Point barman to your postgres primary
Additionally:
    Passwordless SSH login
    DBge
```
#### BarMan: Commandline Usage

**barman backup olmero** 

- Basebackup via rsync
- Start pg\_receivexlog
- **barman list backups olmero**

20180627 Wed Jun 27 04:40:39 - Size: 468.3 GiB - WAL Size: 8.5 GiB 20180626 Tue Jun 26 04:58:48 - Size: 468.4 GiB - WAL Size: 9.5 GiB

■ barman check olmero ––nagios

BARMAN OK - Ready to serve the Espresso backup for olmero

**KORKARYKERKER POLO** 

■ barman replication – status show

■ Pretty print "SELECT \* FROM pg\_stat\_replication;"

```
Restore from backup:
```

```
barman recover olmero latest
               /data/dir
               −−remote−ssh-command "ssh_postgres@db01"
               <recovery -target>
```
■ Use appropriate recovery target

```
−−t a r g e t −tim e "Wed Jan 01 09 : 3 0 : 0 0 2018 "
−−t a r g e t −x i d 128278783
−−t a r g e t −name " f o o " # SELECT pg create restore point('foo')
−−target-immediate # only recover base backup
```
- Restores basebackup via rsync
- **Prepares** recovery .conf:

■ barman–wal–restore –U barman barman01 olmero %f %p

■ Start your postgres server

#### BarMan and Failover

- Barman has no daemons, no extra processes
	- Everything is a cron job
- Barman is not aware of your cluster
- Check regularly for a new primary
	- You have to write a custom script
		- Adjust config
		- Start streaming from new primary barman receive-wal –create-slot olmero barman switch-wal olmero
- $\blacksquare$  If your primary changed
	- **Timeline will change, no confusion in wal segments**

**KORKARYKERKER POLO** 

**Make a new basebackup** 

## Wrap up - Picture at OLMeRO

- repmgr as wrapper arround built-in features
- Very flexible, very slim
- BYOS: You have to bring your own failover logic
	- **This is very hard**
- **Plays well with barman**

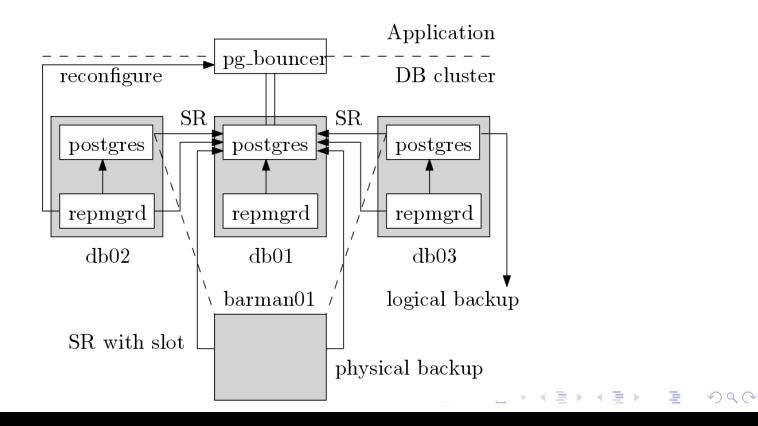

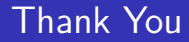

# Questions and Discussion

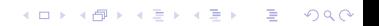